# PsycINFO (OvidSP)

# What is PsycINFO?

PsycINFO is the leading abstracting and indexing database for psychology and related disciplines. It gives bibliographical references and abstracts for over 2,150 journals. Some book chapters and books are also available. The earliest records date back to the early 1800s and the database is updated weekly.

# **Accessing PsycINFO**

PsycINFO is accessed via the **E-resources Guide**.

- 1. To open the E-resources Guide, go to: <a href="http://subjectguides.york.ac.uk/e-resources">http://subjectguides.york.ac.uk/e-resources</a>
- 2. When the E-resources Guide has opened select the **P** tab from the A-Z list at the top of the screen. An alphabetical list of resources is then displayed.
- 3. Click on **PsycINFO** (**OvidSP**). You may be asked to log in with your IT Services username and password. The resource will now open in a new window.
- 4. A list of databases available to you via the OvidSP service will be displayed. Select PsyclNFO 2002 to [Latest Week] (the Latest Week updates when new material is added to the database).

### Searching PsycINFO

To perform a simple search in this database, untick the **Map Term to Subject Heading** box, type your search term into the search bar and click **Search**.

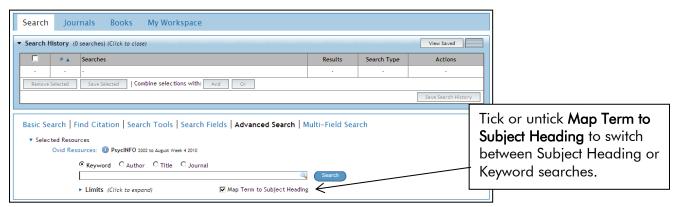

If the **Map Term to Subject Heading** box is ticked, a screen similar to the following will appear:

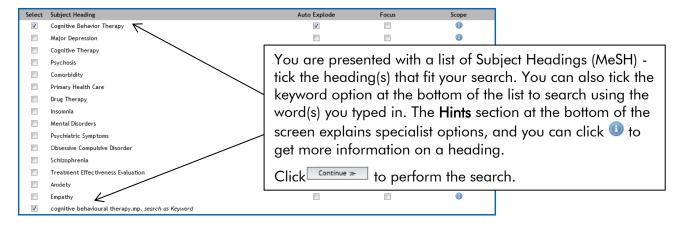

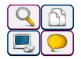

#### **Combining searches**

It is very important to be able to combine previous search sets together to produce more complex searches. To combine your searches, within the **Search History** tick the boxes next to the searches you wish to combine , and then click and or or depending on how you wish to combine searches.

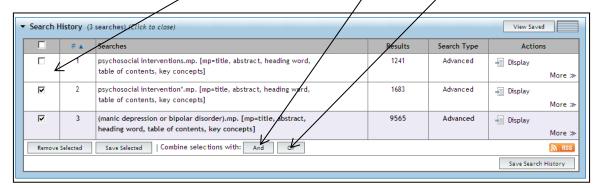

#### Viewing and working with your results

Click on Display or scroll down the page to view your results.

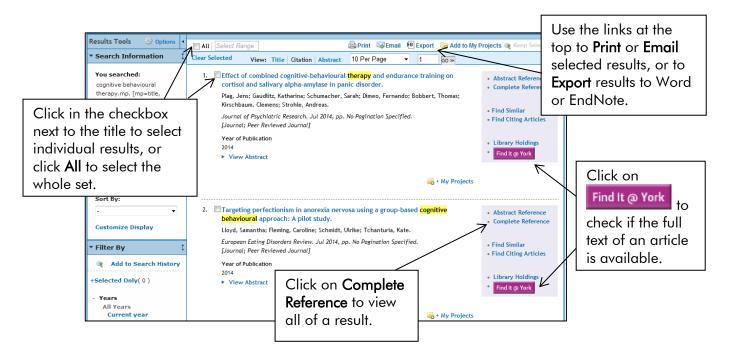

#### Find out more

Online help is available within OvidSP by clicking the Help link in the top right-hand corner of the screen.

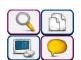